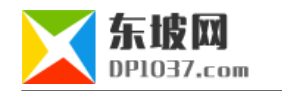

# **新手linux服务器建站全攻略**

本文原地址:http://www.dp1037.com/dpinfo-7-6-0.html

### *东坡网,为帝国cms加油*

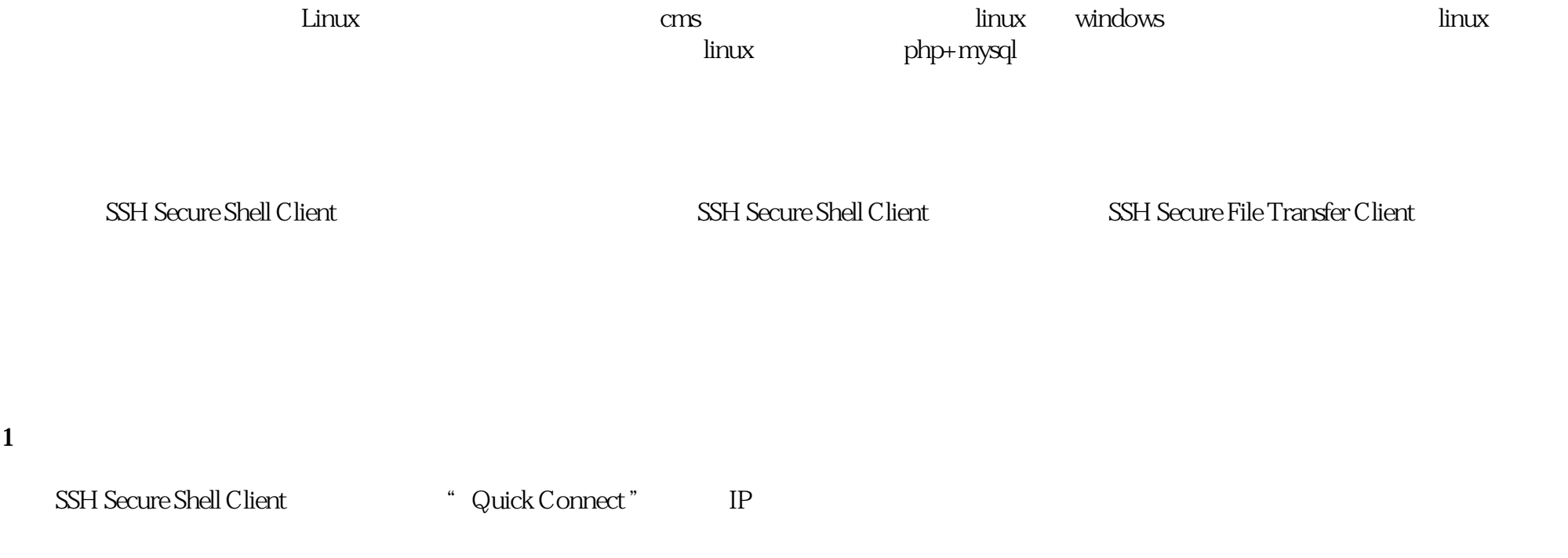

### 2 Apahce, PHP, Mysql, php mysql

yum -y install httpd php mysql mysql-server php-mysql

 **3、配置开机启动服务**

// apache httpd

yum -y install httpd php mysql mysql-server php-mysql

//在服务清单中添加mysql服务

/sbin/chkconfig --add mysqld

 $\frac{1}{2}$  mysql

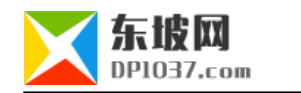

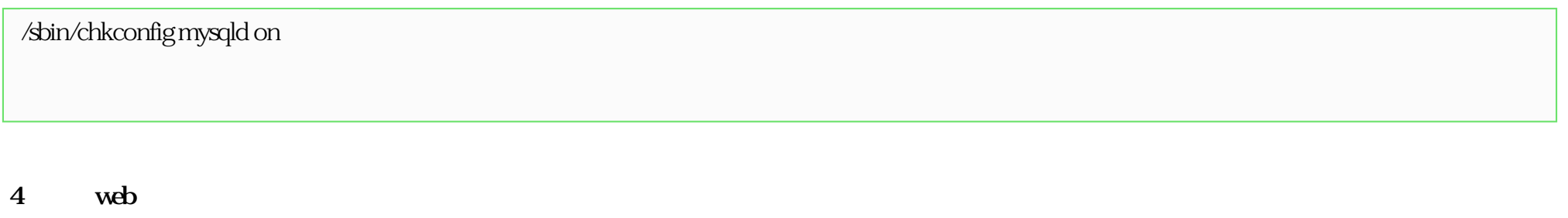

/sbin/service httpd start

/sbin/service mysqld start

# 5 mysql root

mysql root

mysqladmin - u root password '

 $3/10$ 

# **6** mysql 启动mysql服务,输入以下命令后再输入刚才设置的密码,即可进入mysql命令窗。 mysql -u root -p  $//$  test DROP DATABASE test;  $\frac{1}{2}$

DELETE FROM mysql.user WHERE user = '';

 $\frac{1}{2}$ 

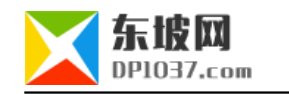

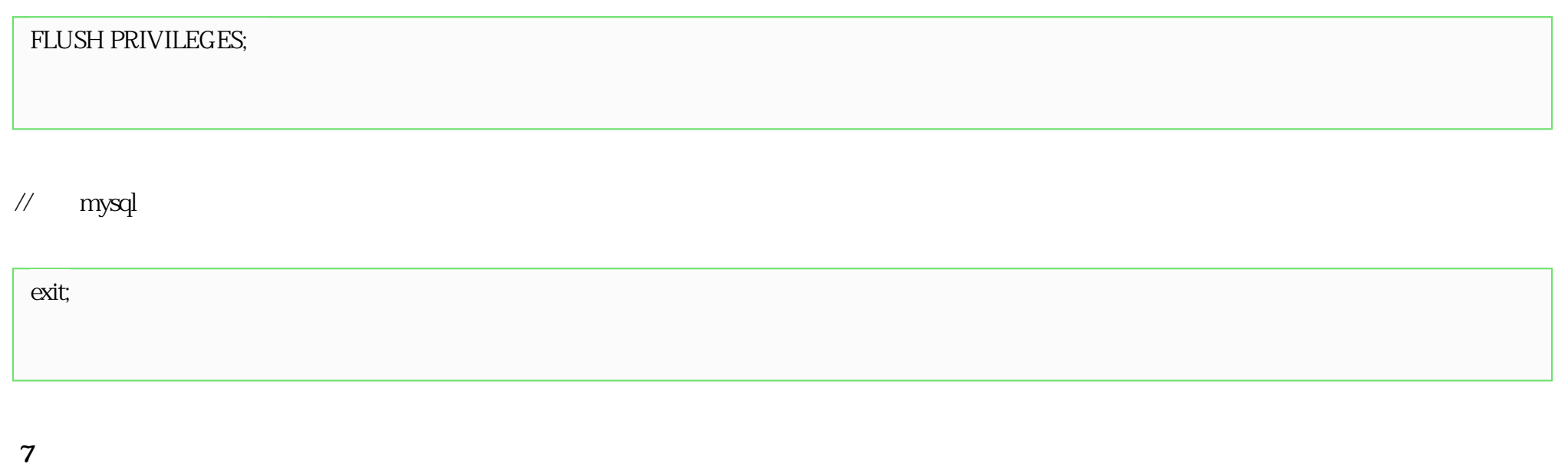

// apache

yum -y install httpd-manual mod\_ssl mod\_perl mod\_auth\_mysql

 $\frac{1}{2}$  php

yum -y install php-gd php-xml php-mbstring php-ldap php-pear php-xmlrpc php-mysqli

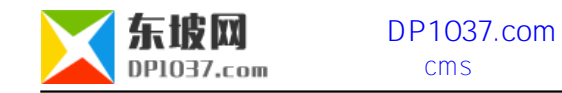

### $\frac{1}{2}$  mysql

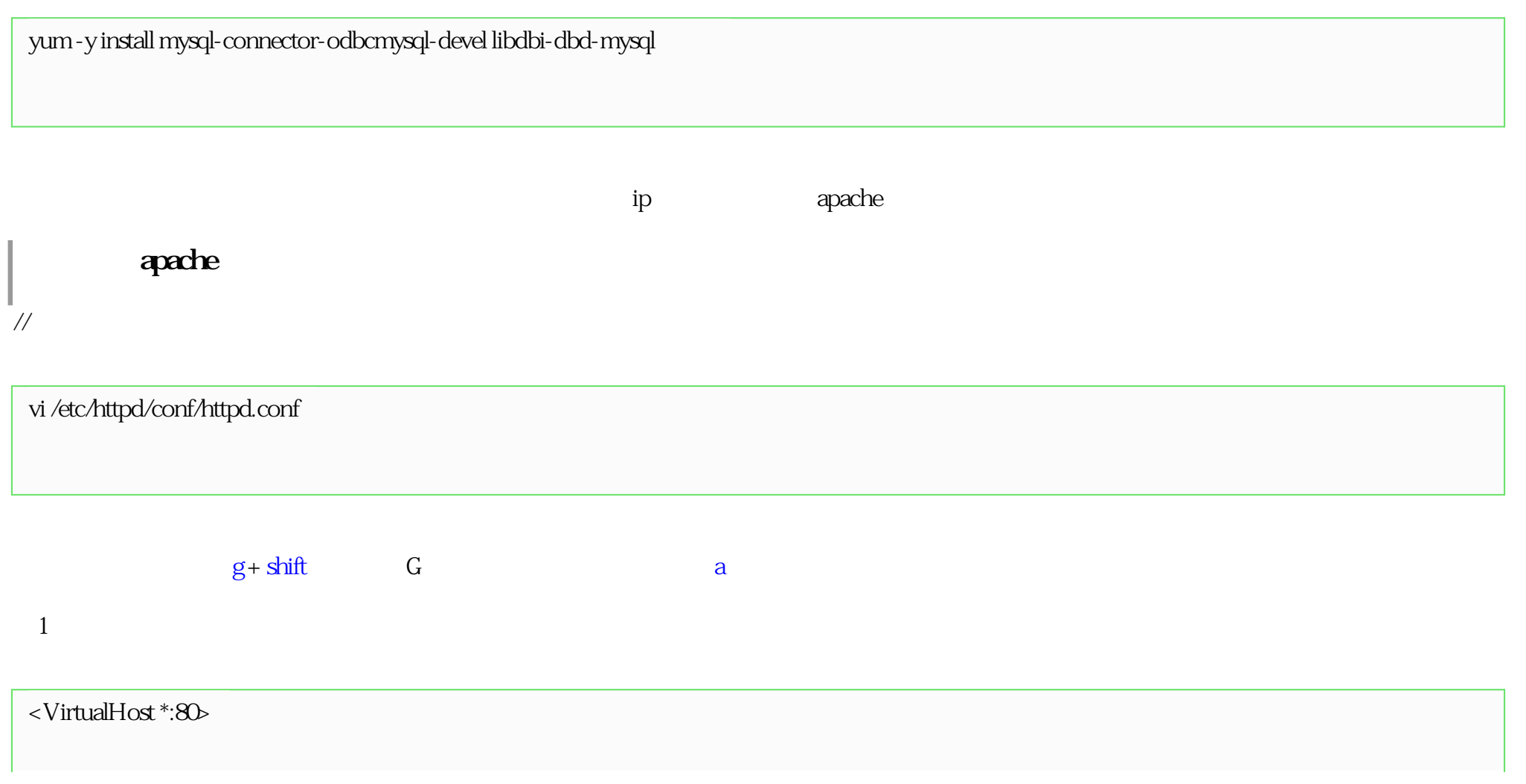

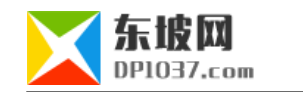

ServerName" dp1037.com:80"

DocumentRoot " /var/www/dp1037"

<Directory " /var/www/dp1037">

Options -Indexes FollowSymLinks

AllowOverride All

Order allow,deny

Allow from all

</Directory>

</VirtualHost>

2 gzip

deflate\_module modules/mod\_deflate.so #

<IfModule mod\_deflate.c>

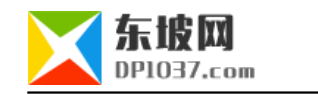

## SetOutputFilter DEFLATE

DeflateCompressionLevel 5

AddoutputFilterByType DEFLATE text/html text/css image/gif image/jpeg image/png application/x-javascript

</IfModule>

 $\mathbb{E}\mathbf{x}$  : wq SSH Secure File Transfer Client

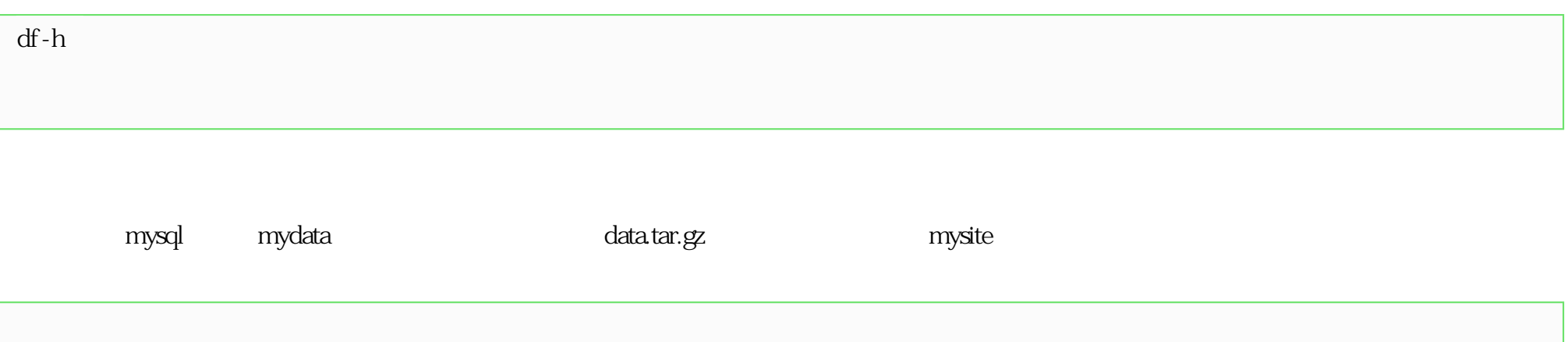

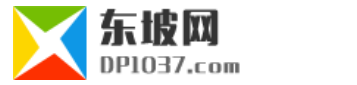

tar -zcvf /home/mysite/data.tar.gz /var/lib/mysql/mydata

cat /dev/null > /var/log/httpd/access\_log cat /dev/null > /var/log/httpd/error\_log cat /dev/null > /var/log/httpd/ssl\_error\_log cat /dev/null > /var/log/httpd/ssl\_request\_log cat /dev/null > /var/log/httpd/ssl\_access\_log cat /dev/null > /var/log/wtmp cat /dev/null > /var/log/maillog cat /dev/null > /var/log/messages cat /dev/null > /var/log/openwebmail.log cat /dev/null > /var/log/maillog cat /dev/null > /var/log/secure

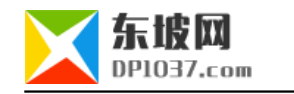

#### **封禁IP**

iptables - I INPUT - s IP
-j DROP

 $http://www.dp1037.com/dpclass-7-0/$ 

doc